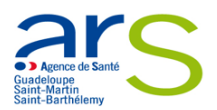

# Appel à Manifestation d'intérêt

## N° ARS/DERBP/SAFP-2023- 185

## Cahier des charges

Pour le Soutien psychologique des personnes en situation de grande précarité dans les centres d'hébergement et lieux d'accueil

Instruction DILPL/DGOS/DIHAL/2022/96 du 1er avril 2022

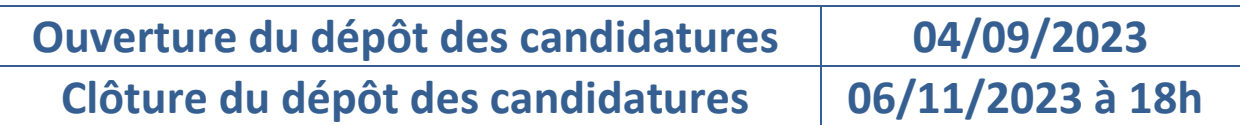

Vous pourrez suivre les différentes étapes de votre dossier sur « Ma Démarche Santé ».

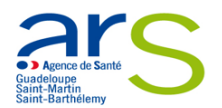

## **AVIS D'APPEL A MANIFSTATION D'INTERÊTS (AMI) « Soutien psychologique des personnes en situation de grande précarité dans les centres d'hébergement et lieux d'accueil»**

## **I. Origine et objectifs de l'AMI**

La mesure 9 issue des Assises de la santé mentale et de la psychiatrie vise à faciliter la prise en charge psychologique des personnes en situation de précarité dans les centres d'hébergement et lieux d'accueil.

L'instruction du 1er avril 2022 susvisée précise les modalités de mise en œuvre et de financement. L'appel à manifestation d'intérêt 2023 vise à recruter 2 psychologues pour la région Guadeloupe.

## **II. Périmètre et cadrage de la mesure 9 issue des assises de la santé mentale**

La mesure 9 issue des assises de la santé mentale et de la psychiatrie prévoit le recrutement pérenne de professionnels afin d'apporter un soutien psychologique et psychosocial aux personnes accueillies en structures d'hébergement et en accueils de jour.

La Région Guadeloupe dispose à ce jour d'une enveloppe qui permet de financer le recrutement de 2 postes, chaque poste étant valorisé à 60 000 €.

## **III. Publics visés**

Les publics accompagnés par les professionnels recrutés dans le cadre de la mesure 9 sont :

- Les personnes hébergées dans les structures d'hébergement qui sont les centres d'hébergement ou de stabilisation (CHU-CHS), les centres d'hébergement et de réadaptation sociale généralistes (CHRS).
- Les personnes accueillies en accueils de jour.

Le suivi est gratuit pour la personne (il ne fait l'objet d'aucune facturation à l'assurance maladie) et n'est pas limité a priori dans le temps.

## **IV. Profils, objectif et missions des professionnels ciblés**

**Les professionnels ciblés** à recruter sont les psychologues.

**L'objectif** est de faciliter la prise en charge directe des personnes accueillies dans les CHU/CHS/CHRS sur leurs lieux de vie et d'accueil, selon des modalités plurielles tenant compte des barrières culturelles et sociales et d'accès aux soins de ces populations.

**La mission principale** est la coordination avec les professionnels des structures sociales dans lesquelles les psychologues interviendront et avec l'ensemble des acteurs du système de soins, particulièrement dans le champ de la santé mentale et de la psychiatrie.

Modalités de rattachement de ces psychologues sont ouvertes aux EMPP, aux PASS, aux équipes mobiles santé précarité, aux ACT hors les murs, aux structures sociales, aux autres organisations possibles : centres ou maisons de santé.

Quel que soit le type de rattachement proposé pour la mise en œuvre de cette mesure, une vigilance particulière doit être apportée afin que ces postes et les missions qui s'y rattachent soient bien sanctuarisée de manière pérenne au sein des structures de rattachement, et ne se transforment pas à terme en un simple renfort d'équipes, afin de pourvoir à des besoins généraux non couverts par

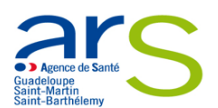

ailleurs. (Fiche de poste spécifique, convention ad hoc entre la structure de rattachement et la structure sociale d'accueil / lieu d'exercice de l'activité des professionnels… Pourront à cette occasion être précisées les modalités d'adressage vers ces professionnels et le public cible.

## **V. Le processus de sélection des dossiers**

#### Les critères de recevabilité et d'éligibilité

Pour être recevables, les dossiers de candidature devront impérativement être rempli sur la plateforme Ma Démarche Santé.

Est éligible :

- Toute personne morale, publique ou privée, dont la santé financière est saine, capable de porter le projet à terme, ayant une expertise avérée et dont l'activité s'inscrit dans le périmètre de cet appel à manifestation d'intérêt,
- Pouvant justifier d'au minimum 2 ans d'existence ou étant liée juridiquement à une entité au minimum 2 ans d'existence.

L'appel à manifestation d'intérêt ne finance pas les structures en difficultés financières : une structure est en difficulté quand elle ne peut régler ses dettes liquides et exigibles ; qu'elle a fait l'objet d'une procédure collective, telle la procédure de redressement ou de liquidation judiciaire.

L'appel à manifestation d'intérêt s'adresse à des porteurs de projets en capacité de recruter des psychologues.

Les critères de sélection des dossiers

Dans un premier temps, une analyse de l'éligibilité des demandes sera faite, qui se basera sur :

- La nature du porteur de projet,
- Les modalités de recrutements proposés (grille/indice, convention collective, niveau d'embauche etc.), la lettre d'intention du porteur du projet portant sur les modalités de recrutement, le périmètre, l'adressage et le conventionnement avec les structures sociales,
- Les projets de convention.

Les projets recevables seront ensuite étudiés et sélectionnés.

### **VI. Modalités de sélection**

Un comité de sélection régional est organisé sous l'autorité du directeur général de l'ARS Guadeloupe, composé de représentants de la DAOSS et de la DERBP.

Les résultats de l'appel à manifestation d'intérêt font l'objet d'une notification à chacun des porteurs de projet candidat.

### **VII. Modalités de suivi**

Une convention sera établie entre l'établissement de rattachement et l'ARS afin de suivre la mise en œuvre de la mesure :

- Type d'établissement
- Nom de la ou les personne (s) recrutée (s)
- File active suivie par le ou les professionnel(s) recruté(s)
- Nombre et types de structures couvertes
- Fiche de poste spécifique, convention ad hoc entre la structure de rattachement et la structure sociale d'accueil
- Lieu d'exercice de l'activité des professionnels

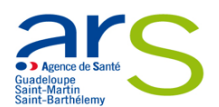

Modalités d'adressage vers ces professionnels

 Rapport d'activité anonymisé du ou des professionnels recrutés par année de fonctionnement. La convention initiale sera actualisée dans le courant de chaque premier trimestre de l'année calendaire n+1 et sera en charge d'examiner une fois par an le suivi de la mesure.

 $\checkmark$  Evaluation

L'ARS se réserve la possibilité d'engager une évaluation indépendante (évaluation d'impact, analyse coûts-efficacité), sur tout ou partie des projets financés dans le cadre de cet appel à manifestation d'intérêt. Les porteurs de projet s'engagent à en faciliter la réalisation, et à communiquer à l'ARS les informations nécessaires à cette évaluation.

L'ensemble de la documentation rendant compte des résultats et impacts de l'appel à manifestation d'intérêt a vocation à être rendue public au terme du processus avec un souci de partage de l'information à l'ensemble des parties prenantes, dans l'intérêt général.

## **VIII. Procédure de dépôt**

- Les projets devront être déposés via Ma Démarche Santé (MDS) :
	- o https://ma-demarche-sante.fr/si\_mds/servlet/login.html
- Vous pouvez vous référer à *l'annexe 1 « Notice d'utilisation de Ma Démarche Santé »*
- $\checkmark$  Pour tous les projets qui seront soumis, les pièces suivantes seront obligatoires :
	- Relevé d'identité bancaire
	- Statuts de l'établissement (pour les associations uniquement)
	- Dernier exercice comptable valide (bilan et compte de résultats) (pour les associations uniquement)
	- $\checkmark$  Pour toute question, renseignement ou besoin d'informations supplémentaires, veuillez nous adresser un mail à l'adresse suivante : [isabelle.mane@ars.sante.fr](mailto:isabelle.mane@ars.sante.fr) ou [lydie.landre@ars.sante.fr](mailto:lydie.landre@ars.sante.fr) au service Structuration et Animation des Filières et Parcours de l'ARS

### **Le dépôt des dossiers de candidature s'effectue uniquement sur le site Ma Démarche Santé**.

 $\checkmark$  Seuls les dossiers transmis dans les délais par le site « Ma Démarche Santé » seront instruits.

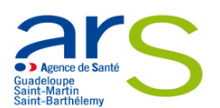

## **IX. Annexe 1**

#### **Informations pratiques pour une bonne utilisation de la plateforme de dépôt de candidature**

**« Ma Démarche Santé ».**

#### **1. Définition : qu'est-ce que le dispositif « Ma Démarche Santé »?**

Ma démarche Santé est une plateforme dématérialisée de gestion et de suivi des projets financés par le FIR.

La création d'un compte « porteur de projet » permet d'accéder à un espace dédié à sa structure. Dans cet espace, le porteur a accès aux cadres de financement ouverts par l'ARS (Appels à projets, appels à manifestation d'intérêt, appels à candidatures) ainsi qu'aux données de son organisme et à ses projets. Cet accès lui permet de déposer et suivre ses projets et faire des demandes de subvention.

La plateforme Ma Démarche Santé doit être utilisée par tout organisme qui souhaite répondre à l'appel à manifestation d'intérêt « Structuration de l'animation territoriale de la recherche en psychiatrie et santé mentale » - lancé par l'ARS Guadeloupe.

Le dépôt des dossiers de candidature s'effectue uniquement sur le site Ma Démarche Santé.

Seuls les dossiers transmis dans les délais par le site « Ma Démarche Santé » seront instruits.

#### **2. Accès au site de « Ma Démarche Santé » : comment se connecter ?**

Pour accéder à Ma démarche Santé, faire une recherche via Google - ou tout autre moteur de recherche - et cliquer sur le lien « Ma Démarche Santé » :

[https://ma-demarche-sante.fr/si\\_mds/servlet/login.html.](https://ma-demarche-sante.fr/si_mds/servlet/login.html)

Pour la création de compte :

- Cliquer sur le lien « Créer un compte porteur de projet »
- $\triangleright$  Renseigner les champs suivants :
	- o N° SIRET de l'organisme, nom, prénom, numéro de téléphone, courriel.
	- o Les champs avec un astérisque (\*) sont obligatoires.
	- o Le courriel saisi servira d'identifiant pour les connexions futures.
- $\triangleright$  Saisir son mot de passe et le confirmer.

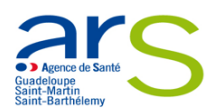

Après avoir renseigné les différents champs et saisi le CAPTCHA, cliquer sur « Sauvegarder ». Si ce CAPTCHA n'est pas lisible, il est possible de cliquer sur la flèche  $\mathbf C$  pour le changer.

#### **3. Le dépôt du dossier de candidature sur le site « Ma Démarche Santé »**

#### **a. Informations pour renseigner l'organisme**

- $\triangleright$  Se rendre sur la page d'accueil
- Cliquer sur « consulter mon organisme ». Le nom de l'organisme est celui récupéré dans la base Insee.
- Vérifier et compléter les onglets « identification », « informations complémentaires » et « coffre-fort ».

Les champs sont modifiables en cliquant sur « Modifier ».

Toutes les pièces jointes relatives à l'organisme seront accessibles depuis le coffre-fort.

Les informations relatives à votre organisme et les pièces jointes rattachées seront utilisées par la suite dans l'application et pour la création de projets.

Pour tous les projets qui seront soumis, les pièces jointes suivantes seront obligatoires :

- $\triangleright$  Relevé d'identité bancaire
- $\triangleright$  Statuts de l'établissement (pour les associations uniquement)
- $\triangleright$  Dernier exercice comptable valide (bilan et compte de résultats) (pour les associations uniquement)

En les renseignant dans le coffre-fort, il ne sera plus nécessaire de le faire dans chaque projet.

#### **b. Indications pour demander une subvention**

- Sur la page d'accueil se rendre sur le bloc « créer un projet ».
- A la question « Dans quel cadre souhaitez-vous créer un projet ? », choisir « Appel à Manifestation d'intérêt » dans le menu déroulant puis choisir la région « Guadeloupe » puis le cahier des charges de l'AMI « structuration de l'animation territoriale de la recherche en psychiatrie et santé mentale ».

La description de l'AMI et sa date de clôture (date limite de dépôt des projets sur Ma Démarche Santé) apparaitront.

L'AMI est consultable et téléchargeable à cet endroit.

Pour déposer votre candidature, cliquer sur « créer un projet ».

Cette démarche ouvrira une fiche intitulée « création d'un projet ».

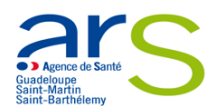

#### Renseigner les informations concernant le projet :

- $\triangleright$  Intitulé du projet
- Date de début de réalisation du projet
- $\triangleright$  Date de fin de réalisation du projet
- $\triangleright$  S'il s'agit d'un renouvellement
- $\triangleright$  Si le projet relève de la politique de la ville.

Renseigner ou vérifier les informations relatives au porteur de projet.

Puis cliquer sur « créer » pour valider ces informations, cette démarche générera un numéro de dossier rattaché à l'intitulé du projet.

L'état de votre dossier apparaîtra au statut « En création », les onglets seront à compléter.

#### **c. Indications pour compléter un dossier**

- Un tutoriel et le manuel du porteur de projet sont accessibles à partir de la page d'accueil, en haut à droite.
- $\triangleright$  Les champs avec un astérisque (\*) sont obligatoires.
- Pour compléter, modifier ou enregistrer des informations, cliquer sur « Modifier » ou sur « sauvegarder ».
- Pour voir le détail des informations saisies ou les détails d'une ligne, cliquer sur  $\bullet$ .
- Pour chaque projet, les onglets « identification », « action », « plan de financement » doivent être complétés ainsi que les sous-onglets (cf paragraphe 4)
- Pour valider votre dossier de candidature cliquer sur l'onglet « validation ». Cette page permet de vérifier si votre dossier est complet avant de le déposer.
- Si des informations sont manquantes, elles apparaissent en rouge pour les onglets concernés. Cliquer sur les liens et compléter les informations ou pièces manquantes, puis valider à nouveau.
- $\triangleright$  Lorsque votre dossier est complet, les lignes par champs à compléter apparaissent en vert.
- $\triangleright$  Une fois toutes les pages correctement remplies et les pièces jointes obligatoires déposées, le projet peut être déposé sur la page de validation en cliquant sur « déposer le projet ».

#### **4. Informations à compléter et pièces à joindre**

Il convient de cliquer sur « créer un projet » pour chaque projet à déposer.

3 onglets principaux permettent d'identifier la structure, de décrire le projet global, la/les action(s) prévue(s), les modalités d'évaluation, le plan de financement.

#### **a. Vérifier et/ou compléter les onglets et sous-onglets suivants :**

#### **1. Onglet « Identification »**

- > Informations générales :
	- o Projet

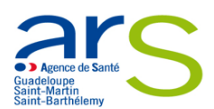

- o Porteur du projet
- $\triangleright$  Descriptif du projet :
	- o Contexte
	- o Objectif(s)
	- o Objectif(s) opérationnel(s)
- > Moyens
	- o Matériels
	- o Humains
- $\blacktriangleright$  Localisation
	- o Zone géographique
- $\triangleright$  Contacts
	- o Représentant légal de l'organisme porteur
	- o Contacts du projet (coordinateur, …) Si le champ « Activer notifications par mail » est coché à Oui, alors le contact ajouté sera destinataires des mails de notifications
- **2. Onglet « Actions »**
- $\triangleright$  Identification
	- o Liste des actions
	- o Par action :
		- **Indentification de l'action**
		- Description détaillée de l'action
		- **Informations facultatives : étapes, partenariat, modalité de recrutement du public** bénéficiaire.
- $\triangleright$  Descriptif
	- o Moyens matériels et humains
	- o Typologies de l'action
	- o Thématiques de l'action
	- o Populations concernées (possibilité de prioriser)
- Mesures d'évaluation
	- o Mesures d'évaluation des moyens
	- o Mesures d'évaluation de l'atteinte de l'objectif général de l'action

#### **3. Onglet « Plan de financement »**

- o Saisie des montants
	- **Financements ARS**
	- Co-financements
- o Budgets prévisionnels
	- **Liste des budgets prévisionnels**
	- **•** Charges
	- **Produits**

*A noter : les budgets prévisionnels doivent respecter les règles suivantes :*

- *Les dates des budgets prévisionnels doivent couvrir correctement la période de réalisation du dossier.*
	- Le total des charges doit être égal au total des produits pour chaque budget prévisionnel.
- Le total global des produits sur le compte ARS doit être égal au total global du financement de l'ARS.
- o Synthèse financière
	- Synthèse du plan de financement
- **b. Télécharger les pièces obligatoires :**

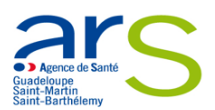

- Télécharger les pièces administratives (Icône « pièces jointes » barre de navigation verticale bleue) :
	- o Relevé d'identité bancaire
	- o Statuts de l'établissement (pour les associations uniquement)
	- o Dernier exercice comptable valide (bilan et compte de résultats) (pour les associations uniquement)

*A noter : Si les pièces jointes ont été précédemment téléversées dans le coffre-fort de l'organisme (cf paragraphe 3.a), elles sont directement associées au projet lors de sa création. L'inverse n'a pas lieu, les pièces jointes téléversées dans le projet ne sont pas automatiquement ajoutées à l'organisme.*

#### **5. Communication par messagerie Ma Démarche Santé**

- $\triangleright$  Tout échange avec l'ARS ou toute question à propos d'un projet déposé est à envoyer par la messagerie sécurisée Ma Démarche Santé (barre de navigation verticale bleue, dernier icône).
- $\triangleright$  L'écran de dialogue est disponible une fois le dossier déposé. Des échanges seront alors possibles entre le gestionnaire et le porteur de projet.

#### **6. Les étapes de gestion du projet**

- Le projet passe par différentes étapes : la Recevabilité, l'Instruction, et le comité de programmation avant d'être contractualisé si retenu, et son statut évolue au cours du processus de gestion et de programmation des projets :
	- o En création
	- o Déposé
	- o Recevable
	- o Instruit
	- o Présenté en comité
	- o Programmé
	- o Contractualisé
	- o Réalisé
	- o Clôturé
- $\triangleright$  Le contact de la structure peut recevoir les notifications par mails l'alertant de l'évolution du statut de ses projets. A indiquer lorsqu'il renseigne les contacts de la structure.

#### **7. La contractualisation**

- Si le projet a fait l'objet d'un avis favorable en comité, la convention sera transmise par l'ARS sur Ma Démarche Santé (Icône « poignée de mains », barre de navigation verticale bleue).
- $\triangleright$  Elle sera ensuite transmise signée par le porteur de projet en cliquant sur « Envoyer la convention au gestionnaire ». Cette action générera un mail envoyé au gestionnaire de l'ARS.
- Le gestionnaire « ARS » téléchargera sur Ma Démarche Santé la convention signée des deux parties.

#### **8. Bilan d'exécution**

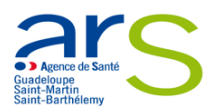

- Un bilan d'exécution sera à compléter à la date prévue à la convention (Icône « bilans », barre de navigation verticale bleue).
- Le bilan d'exécution comprend :
	- o Un rapport d'activité :
		- Les actions seront créées à partir des actions qui ont été saisies lors du dépôt du projet.
		- Pour chaque action, un récapitulatif des informations saisies lors du dépôt est présent. Un statut, un commentaire et un bilan qualitatif peuvent être renseignés.
	- o Un rapport financier :
		- Dans le rapport financier, il est demandé de saisir quelles ont été les charges et les produits pour la période spécifiée.
	- o Un rapport d'évaluation
		- Les moyens sont initialisés à partir des mesures d'évaluation qui ont été saisies lors du dépôt du projet.
		- Il faut venir les compléter avec les « résultat(s) obtenu(s) » et les potentielles « pistes d'améliorations »
	- o Une attestation
		- Une fois le bilan complété, l'attestation qui valide le bilan sera généré par le porteur de projet.
		- L'attestation doit ensuite être signée et déposée grâce au bouton « Déposer une attestation signée ».

#### **9. Suivi financier**

 L'onglet situé dans la barre de navigation verticale bleue, résume le plan de financement, ainsi que la liste des paiements ; aucune modification ne sera possible.